<span id="page-0-3"></span>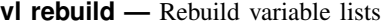

<span id="page-0-0"></span>[Description](#page-0-0) [Quick start](#page-0-1) [Syntax](#page-0-2) [Remarks and examples](#page-1-0) [Stored results](#page-2-0) [Also see](#page-3-0)

# **Description**

vl rebuild restores system-defined and user-defined variable lists. After loading a dataset with [use](https://www.stata.com/manuals/duse.pdf#duse), run vl rebuild.

After using [merge](https://www.stata.com/manuals/dmerge.pdf#dmerge) or [append](https://www.stata.com/manuals/dappend.pdf#dappend), run vl rebuild to merge variable lists. You only need to run vl rebuild when the using dataset has variable lists.

After [drop](https://www.stata.com/manuals/ddrop.pdf#ddrop)ping variables with drop, run v1 rebuild to remove the dropped variables from all variable lists.

After modifying variable lists with v1 modify or v1 move, run v1 rebuild to update variable lists created by vl substitute.

And if you are confused, know that it never hurts to run vl rebuild.

<span id="page-0-1"></span>For an introduction to the v1 commands, see [D] [vl](https://www.stata.com/manuals/dvl.pdf#dvl).

# **Quick start**

Restore variable lists after loading a dataset with use

vl rebuild

After running merge when the using dataset has variable lists, merge its variable lists into those in the master dataset

vl rebuild

After dropping variables with drop, remove the dropped variables from all variable lists vl rebuild

<span id="page-0-2"></span>Update a variable list created by v1 substitute after modifying any of its component variable lists vl rebuild

# **Syntax**

vl rebuild

collect is allowed; see [U[\] 11.1.10 Prefix commands](https://www.stata.com/manuals/u11.pdf#u11.1.10Prefixcommands).

## <span id="page-1-0"></span>**Remarks and examples stature and examples stature and examples stature and examples**

Remarks are presented under the following headings:

[Reloading datasets](#page-1-1) [Merging datasets](#page-1-2) [Dropping variables](#page-1-3) [vl substitute and vl rebuild](#page-2-1) **[Characteristics](#page-2-2)** 

## <span id="page-1-1"></span>**Reloading datasets**

System-defined and user-defined variable lists are saved with the dataset. However, they are not automatically restored when you reload the data. Just type v1 rebuild to restore them.

. use . . . . vl rebuild

#### <span id="page-1-2"></span>**Merging datasets**

Another time when v1 rebuild is needed is when a merge is done and the using dataset has variable lists.

. merge . . . using *filename* . vl rebuild

Only when *filename* has variable lists is it necessary to run vl rebuild. When both the master dataset in memory and *filename* have variable lists, v1 rebuild merges them. When the master dataset has variable lists but *filename* does not, there is no need to run v1 rebuild. However, running vl rebuild is always harmless.

#### <span id="page-1-3"></span>**Dropping variables**

When you [drop](https://www.stata.com/manuals/ddrop.pdf#ddrop) variables from the data in memory using drop, the dropped variables are not automatically removed from variable lists. They can be explicitly removed by using v1 drop.

. drop *varlist* . vl drop (*varlist*)

Instead of running vl drop with the list of variables that were dropped, you can simply type

. vl rebuild

It will do the same thing, and you do not have to remember the names of the variables that were dropped.

If you drop or add observations or change any of the values of variables in variable lists,  $v1$ rebuild does not update the stored variable statistics, namely, the number of levels, the minimum and maximum values, and the number of nonmissing observations. If you want to update these statistics without changing the system-defined classifications, type

. vl set, update

If you want to update the statistics and redo the system-defined classifications for all variables, type

. vl set, clear

See [D] [vl set](https://www.stata.com/manuals/dvlset.pdf#dvlset).

## <span id="page-2-1"></span>**vl substitute and vl rebuild**

vl rebuild has another important use. It will update variable lists created by vl substitute. For example, we created two user-defined variable lists:

```
. vl create myfactors = (x1 x2 x3)
```

```
. vl create mycontinuous = (c1 c2 c3 c4 c5)
```
Then we created a variable list using factor-variable operators:

. vl substitute myinteraction = i.myfactors##c.mycontinuous

If we modify mycontinuous,

. vl modify mycontinuous = mycontinuous -  $(c3)$ 

then the global macro \$myinteraction for the variable list myinteraction remains unchanged.

Running

. vl rebuild

updates the global macro \$myinteraction.

Again, if you make any changes to your data or to your variable lists, and you want to make sure everything is set properly and up to date, just type

<span id="page-2-2"></span>. vl rebuild

### **Characteristics**

Advanced Stata users will likely guess how variable lists and variable statistics are stored with the dataset. They are stored as characteristics. If you want to see them, type

. char list

<span id="page-2-0"></span>See [P] [char](https://www.stata.com/manuals/pchar.pdf#pchar).

# **Stored results**

vl rebuild stores the following in  $r()$ :

```
Scalars
     r(k system) number of variables in system-defined variable lists
     r(k_v1)categorical) number of variables in vlcategorical
     r(k_v1) r(k vlcontinuous) number of variables in vlcontinuous
     r(k_v\nu)uncertain) number of variables in vluncertain
     r(k_v\nu\to\nu\to\nu) number of variables in vlother r(k_v\nu\to\nu\to\nu\mu\nu) number of variables in vldummv
     r(k_v\text{Udummy}) number of variables in vldummy when defined r(k_v\text{user}) number of variables in user-defined variable lis
     r(k_user)<br>
r(k_username) number of variables in vlusername
                                number of variables in vlusername
Macros
     r(vlsysnames) names of system-defined variable lists
                                 names of user-defined variable lists
```
## <span id="page-3-0"></span>**Also see**

- [D] [vl](https://www.stata.com/manuals/dvl.pdf#dvl) Manage variable lists
- [D] [vl create](https://www.stata.com/manuals/dvlcreate.pdf#dvlcreate) Create and modify user-defined variable lists
- [D] [vl drop](https://www.stata.com/manuals/dvldrop.pdf#dvldrop) Drop variable lists or variables from variable lists
- [D] [vl list](https://www.stata.com/manuals/dvllist.pdf#dvllist) List contents of variable lists
- [D] [vl set](https://www.stata.com/manuals/dvlset.pdf#dvlset) Set system-defined variable lists

Stata, Stata Press, and Mata are registered trademarks of StataCorp LLC. Stata and Stata Press are registered trademarks with the World Intellectual Property Organization of the United Nations. StataNow and NetCourseNow are trademarks of StataCorp LLC. Other brand and product names are registered trademarks or trademarks of their respective companies. Copyright  $\odot$  1985–2023 StataCorp LLC, College Station, TX, USA. All rights reserved.

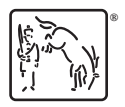

For suggested citations, see the FAQ on [citing Stata documentation](https://www.stata.com/support/faqs/resources/citing-software-documentation-faqs/).